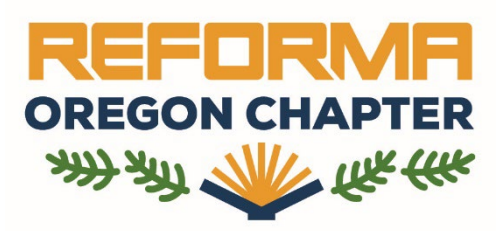

## *Need to subscribe to the REFORMA Oregon listserv? It's easy! Just follow these simple steps*

- Click [here](https://omls.oregon.gov/mailman/listinfo/reforma_or) to get started
- Scroll to the part of the page that looks like this and fill in the information to subscribe to the list

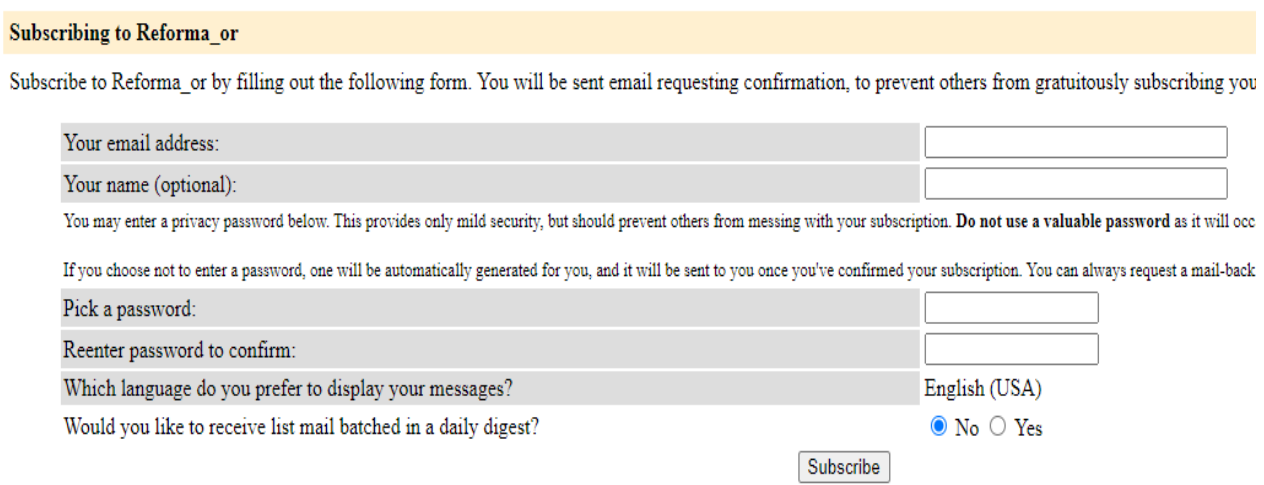

• That's it! Once subscribed, you can begin sending messages to all members by emailing reforma\_or@omls.oregon.gov